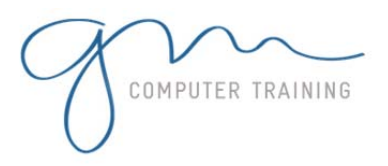

#### 1. Computer Concepts

- 1. Information Technology
- 2. What Is A Computer?
- 3. Hardware And Software
- 4. Types Of Computers
- 5. Mainframe Computers
- 6. Mini Computers
- 7. Personal Computers
- 8. Types Of Personal Computers
- 9. Main Components Of A
- Personal Computer
- 10. Peripheral Devices

### 2. Hardware

- 1. Hardware Overview
- 2. The Systems Unit
- 3. The Central Processing Unit
- 4. Computer Speed
- 5. History Of Microprocessors
- 6. Input Devices
- 7. Output Devices

#### 3. Working With Windows

1. Overview Of Working With Windows 2. The Anatomy Of A Window 3. Working With The Control Menu 4. Maximising, Minimising And Restoring 5. Resizing A Window

- 6. Resizing Using The Keyboard
- 7. Moving A Window
- 8. Scrolling In A Window
- 9. Closing A Window

## 4. Windows Concepts

- 1. Windows XP Overview
- 2. Starting Windows XP
- 3. The Windows XP Screen
- 4. The Windows XP Interface
- 5. Working With A Mouse
- 6. Using An Intellipoint Mouse
- 7. Understanding Menus
- 8. Accessing Menus Using A
- Pointing Device
- 9. Accessing Menus Using The Keyboard
- 10.Using Short-Cut Menus
- 11. Switching To Single Click 12. Switching To Double Click
- 13. Turning Off Your Computer
- 

#### 5. Word Processing

1. Word Processing Overview 2. Starting Word For Windows 3. Typing Text Into A Document 4. Making Changes To Text 5. Saving Your Work 6. Saving An Existing Document 7. Adjusting Page Setup 8. Printing 9. Starting Another Document 10.Working With Multiple Documents 11.Closing Files 12.Opening A Document

#### 6. Spreadsheets

1. Spreadsheet Overview 2. What Is A Spreadsheet? 3. Starting Excel 4. Moving About The Current Sheet 5. Entering Data Into A Worksheet 6. Using AutoFill 7. Entering Numbers 8. Performing Additions 9. Other Calculations 10. Performing What If Tests 11. Saving Your Work 12.Changing The Look Of A Worksheet 13. Printing Your Worksheet Data 14.Creating A Chart

#### 7. Presentations

- 1. Presentations Overview
- 2. Starting PowerPoint
- 3. Adding Text To A Presentation

support@gm

- 4. Adding Slides To A
- Presentation
- 5. Saving A Presentation
- 6. Closing A Presentation
- 7. Opening An Existing
- Presentation File
- 8. Working With Multiple
- Presentations
	- 9. Running A Presentation

#### 8. Databases

- **1 D A Y** 1. Database Overview 2. Starting Access 3. How Microsoft Access Stores Data 4. Creating A New Database 5. Creating A New Table 6. Adding Data 7. Working With Data 8. Creating A Report
	- **D U R A T I O N**

Microsoft & Adobe Specialist<br>Microsoft & Adobe Specialist<br>Microsoft & Adobe Specialist Microsoft & Adobe Specialis<br>Microsoft & Adobe Specialis<br>0402 925 728 & 0425 728 81<br>0402 925 728 & naining.com.al

# **WINDOWS INTRODUCTION**